# **Write Your "Angry Bird" Game on Tizen for Fun and Profit**

Lu Guanqun Intel Corporation

**TIZEN DEVELOPER CONFERENCE** 2013 **SAN FRANCISCO** 

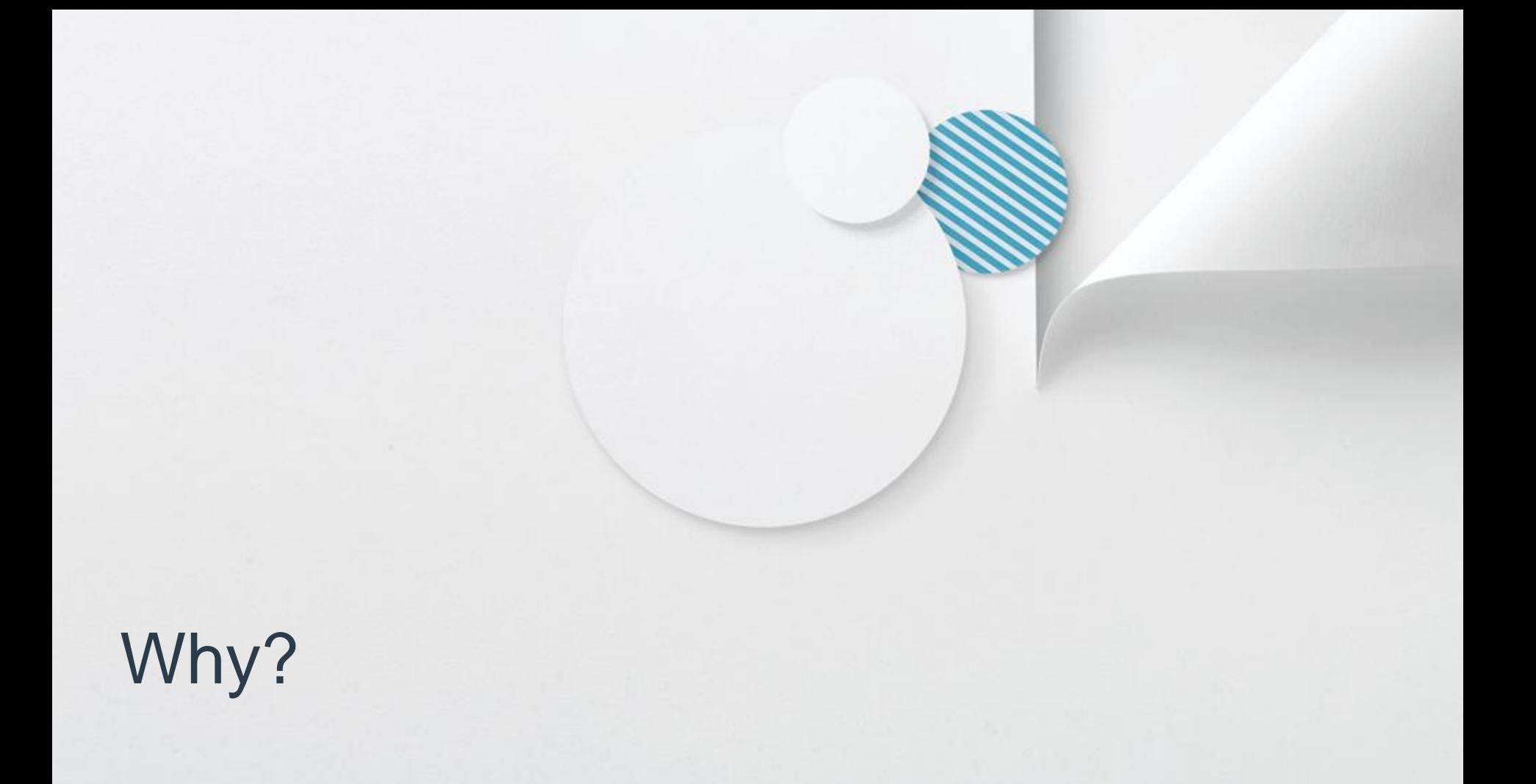

### **The market is big!**

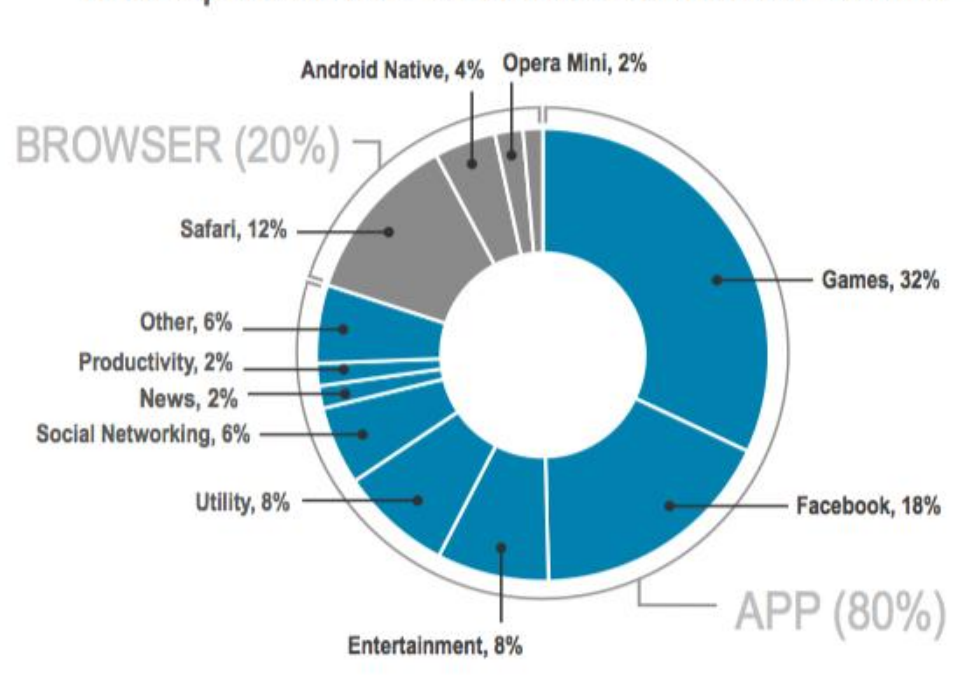

Time Spent on iOS & Android Connected Devices

**@FLURRY** 

Source: Flurry Analytics, comScore, NetMarketShare

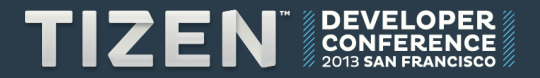

#### **Famous games apps**

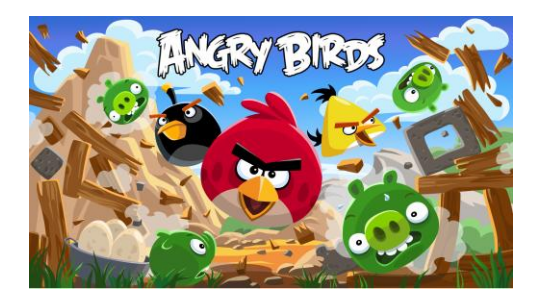

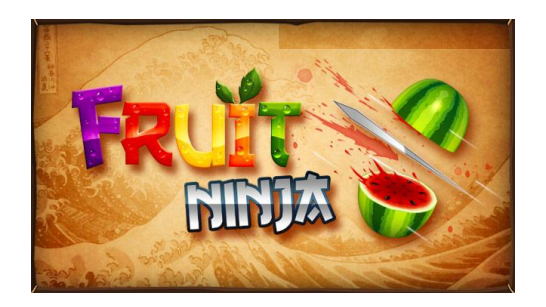

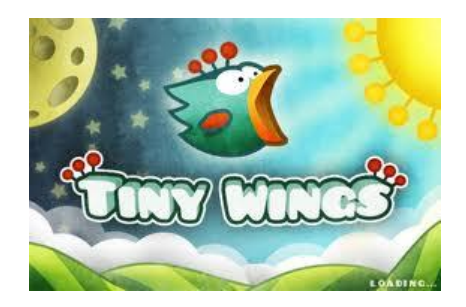

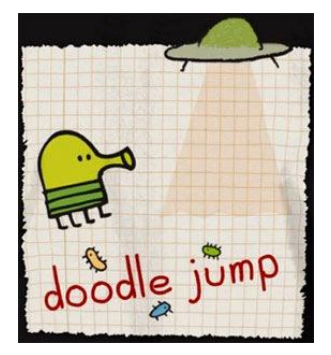

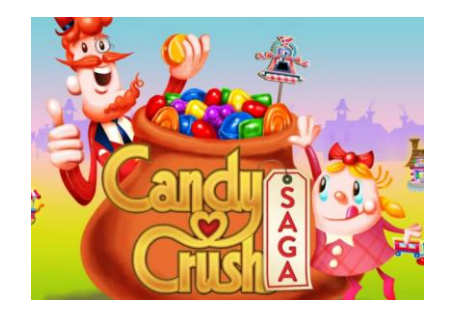

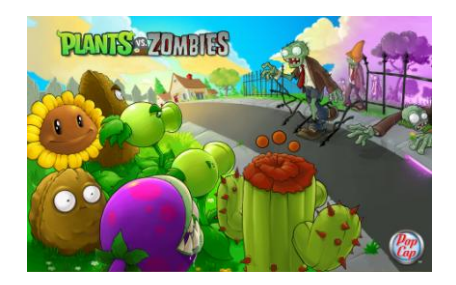

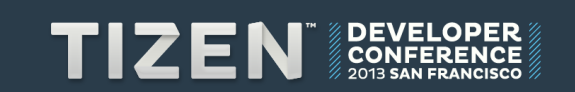

• **Playing games is fun.**

• **Developing a game is more fun.**

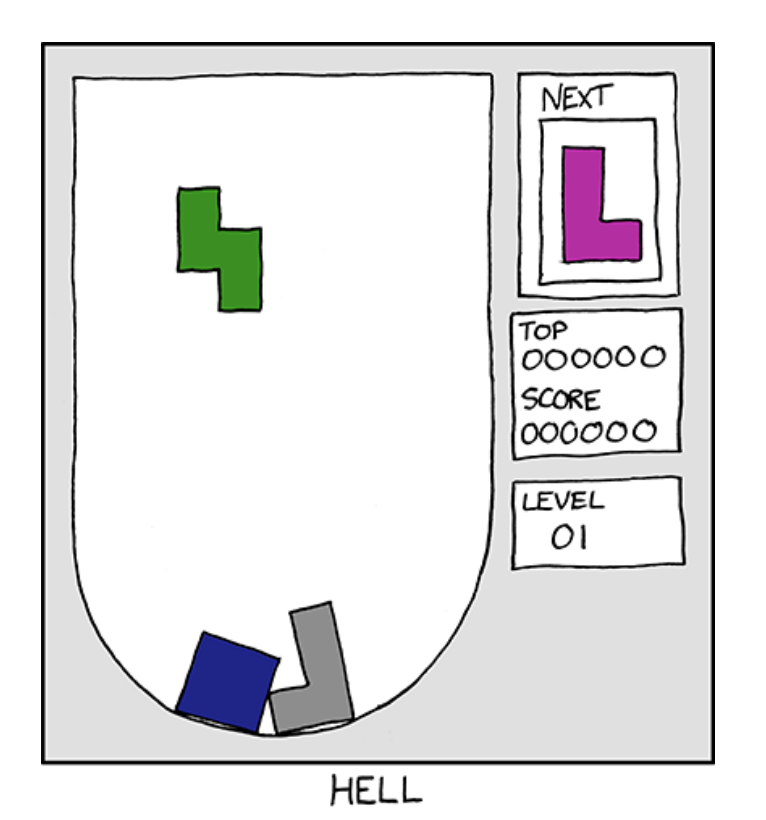

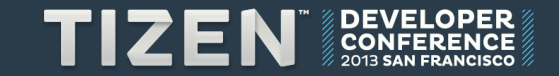

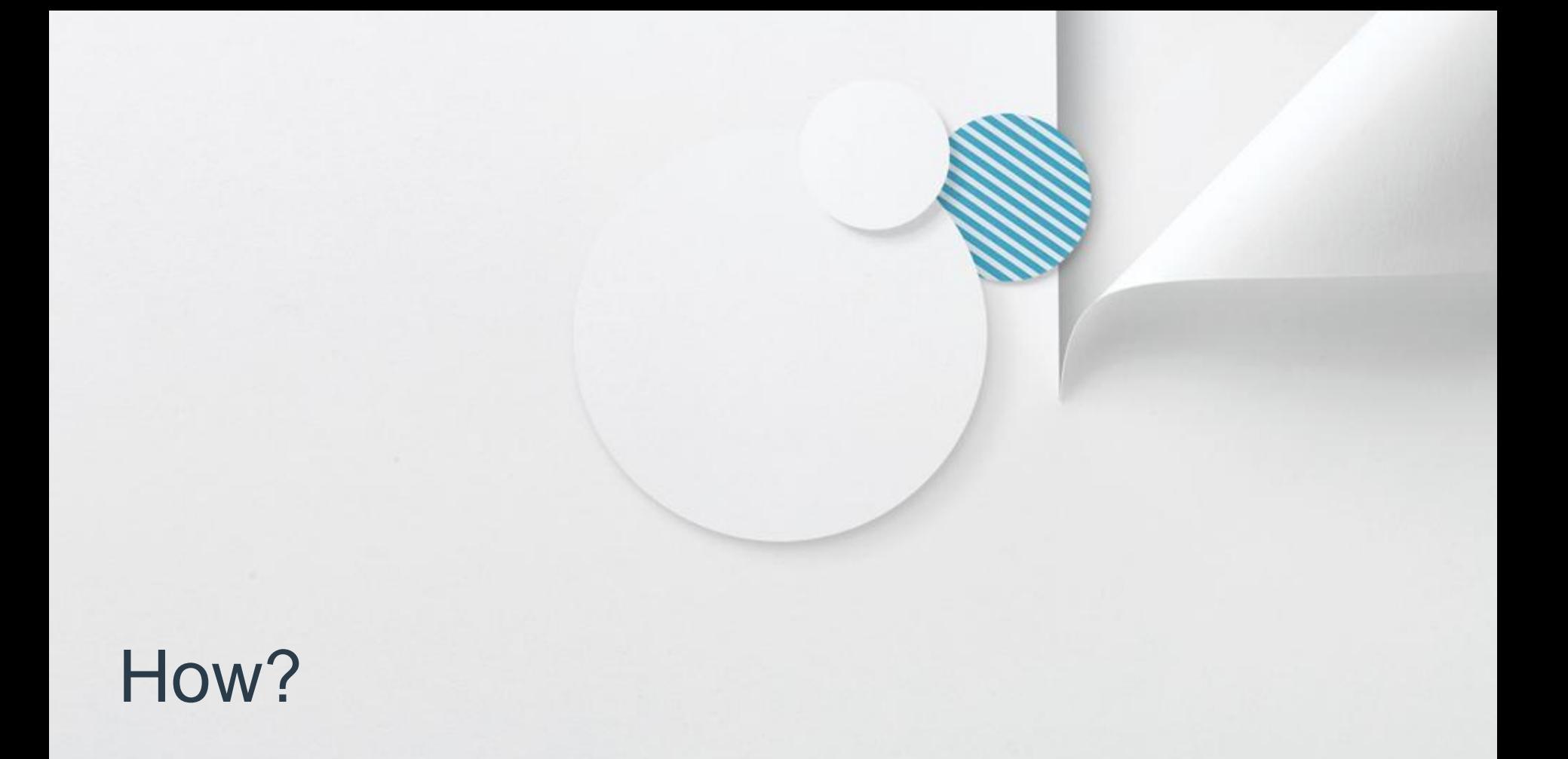

### **Native app vs Web app**

- **Tizen now DOES support the native application development.**
- **Web is the future and it's cross platform by its nature.**
- **So a web game app(HTML5) in this talk.**

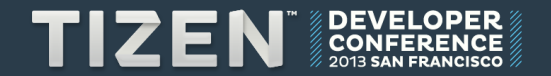

**So how to develop a web game app?**

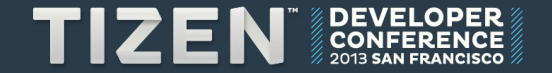

## **If you're brave enough…**

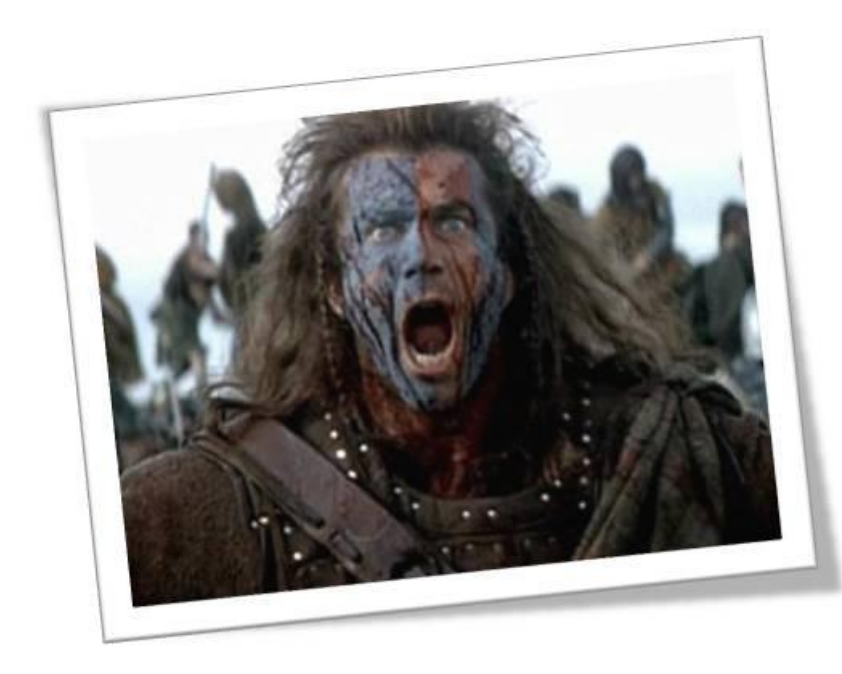

• **Write it by yourself from scratch**

- **Javascript (CoffeeScript, TypeScript etc)**
- **Canvas(SVG)/WebGL**
- **WebAudio**

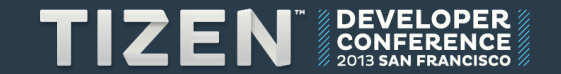

### **Basic Game Loop**

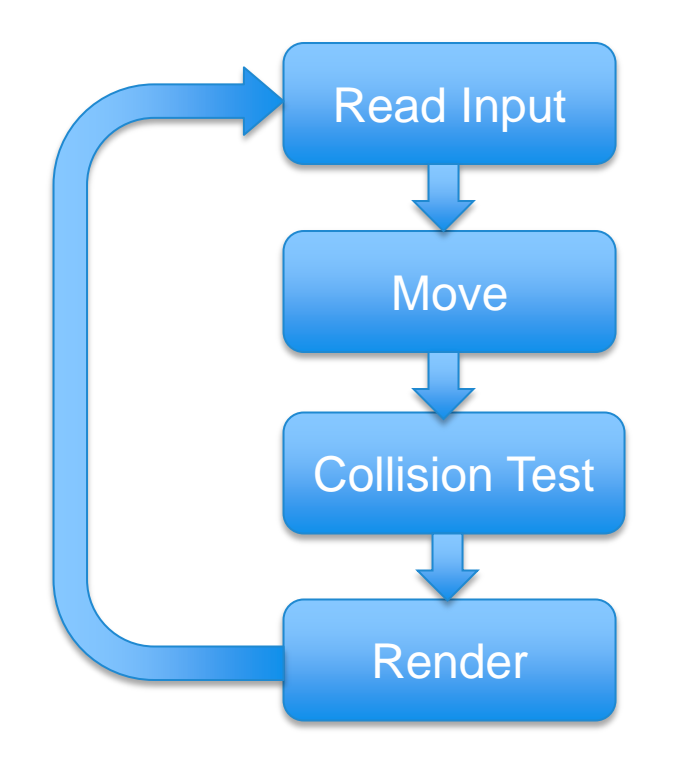

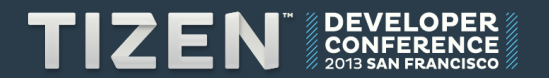

### **Use a Game Engine**

• **There are many choices, and I choose…**

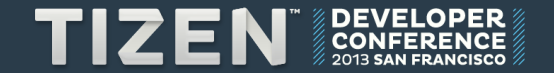

### **Use a Game Engine**

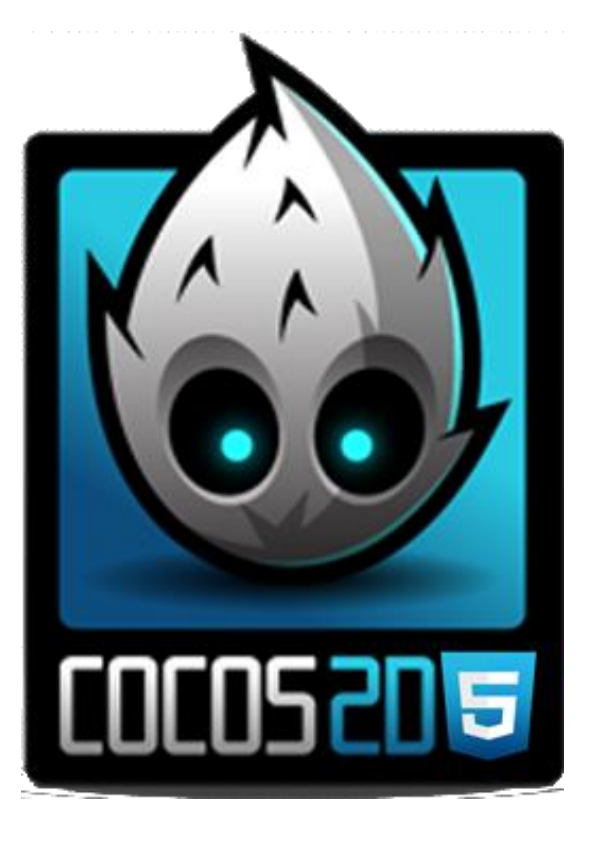

#### • **cocos2d-html5**

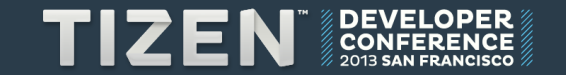

## **A bit history about cocos2d**

- **Cocos2d**
- **Cocos2d for iphone**
- **Cocos2d-x**
- **Cocos2d-html5**

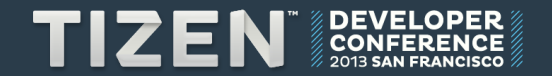

### **Basic Workflow**

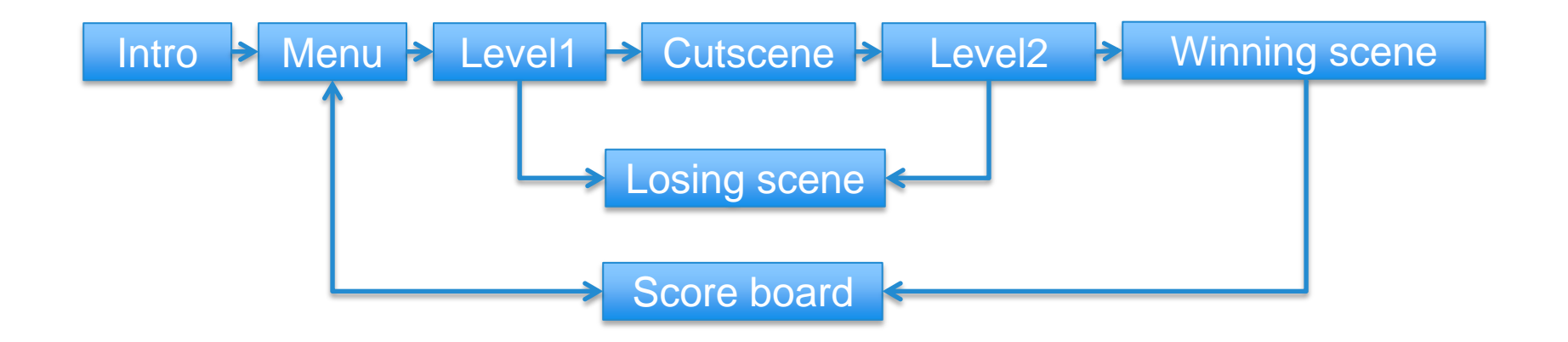

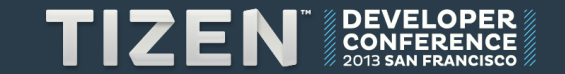

### **Basic Concepts**

A regular menu scene

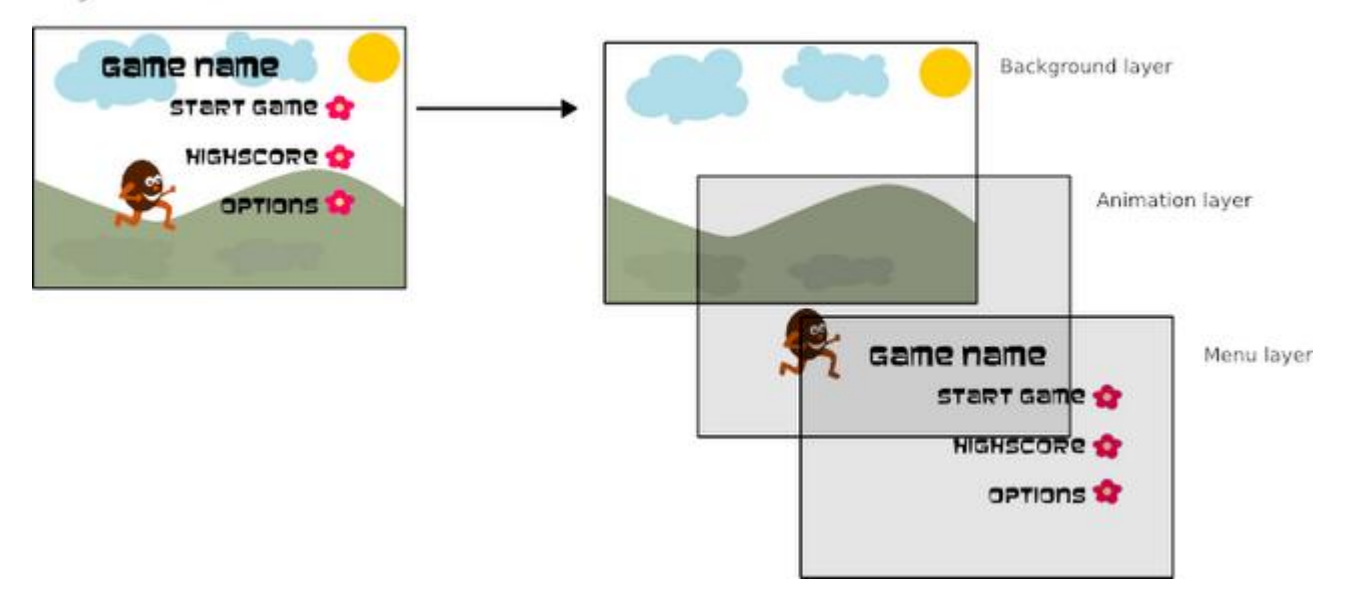

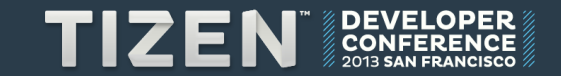

### **Some samples of code**

```
var GameLayer = cc.Layer.extend({
       init:function() {
             this._super();
            var sprite = cc.Sprite.create(s_name);
             sprite.setPosition(cc.p(100, 100));
             this.addChild(sprite);
       }
})
var MainScene = cc.Scene.extend({
      onEnter:function () {
            this._super();
            var layer = new GameLayer(); // create a CCLayer
            this.addChild(layer);
            layer.init();
      }
})
```
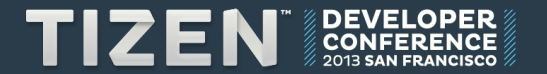

## **2D Physics Engine – Box2D**

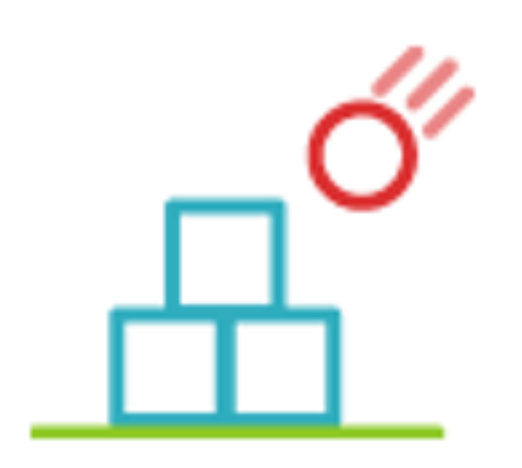

- **Developed in C++ at first by Erin Catto**
- **Then have lots of language ports.**
- **We would use javascript version.**

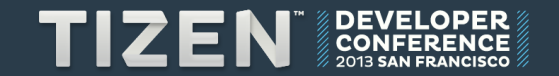

### **Basic Concepts in Box2D**

- **"World" – manages the whole physics simulation.**
- **"Body" – primary element in Box2D world.**
- **"Shape" – all the collision geometry attached to a body.**
- **"Fixture" – attach a shape to a body, sets density, friction and restitution.**
- **"Joint" – connection between two bodies.**

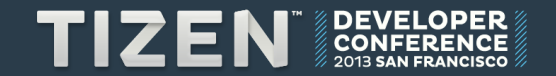

### **Unit**

• **Box2D uses KMS unit system.**

- **Kilograms**
- **Meters (not pixels)**
- **Seconds**

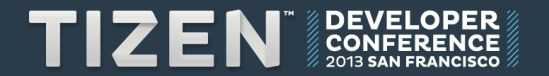

#### **Let's see some code:**

```
• Emphasize with blue or green color from "Theme Colors" only
world = new b2World(new b2Vec2(0, -10), // gravity vector
• Initial caps for titles and sentence case for bullets
\texttt{fixDef}. density = 1.0;<br>\texttt{firstlength} = 0.5;
// create the world
                   true); // allowing sleeping bodies
// create FixtureDef
var fixDef = new b2FixtureDef;
fixDef.density = 1.0;
fixDef.friction = 0.5;
fixDef.restitution = 0.2;
// create a ground body
var bodyDef = new b2BodyDef;
bodyDef.type = b2Body.b2_staticBody;
fixDef.shape = new b2PolygonShape;
fixDef.shape.SetAsBox(20, 2); // size (half width/height as the argument)
bodyDef.position.Set(10, -1.8);
world.CreateBody(bodyDef).CreateFixture(fixDef);
```
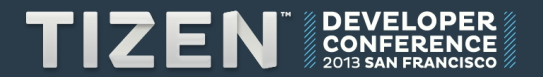

### **Create a dynamic box**

```
• Emphasize with blue or green color from "Theme Colors" only
bodyDef.position.Set(p.x / PTM_RATIO, p.y / PTM_RATIO);
I \mathbf{v} are body = world.CreateBody(bodyDef);
var bodyDef = new b2BodyDef();
bodyDef.type = b2Body.b2_dynamicBody; // specify the dynamic body here!
bodyDef.userData = sprite; // link Box2D to our sprite
```

```
dynamicBox.SetAsBox(0.5, 0.5); //1m box
var dynamicBox = new b2PolygonShape();
```

```
// Define the dynamic body fixture.
var fixtureDef = new b2FixtureDef();
fixtureDef.shape = dynamicBox;
fixtureDef.density = 1.0;
fixtureDef.friction = 0.3;
body.CreateFixture(fixtureDef);
```
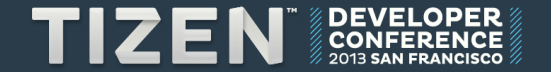

### **Draw the objects from Box2D**

```
• Emphasize with blue or green color from "Theme Colors" only
var positionIterations = 1;
// Instruct the world to perform a single step of simulation. It is<br>// generally best to keep the time step and iterations fixed.
• Follow the guidance for bulleted lists on the following page
 //Iterate over the bodies in the physics world
update:function (dt) {
      var velocityIterations = 8;
       // Instruct the world to perform a single step of simulation. It is
      this.world.Step(dt, velocityIterations, positionIterations);
      for \text{(var } b = \text{this.world.GetBodyList}(); b; b = b. GetNext()) {
           if (b.GetUserData() != null) {
                var myActor = b.GetUserData();
                myActor.setPosition(cc.p(b.GetPosition().x * PTM_RATIO, b.GetPosition().y * PTM_RATIO));
               myActor.setRotation(-1 * cc.RADIANS_TO_DEGREES(b.GetAngle()));
 }
 }
}
```
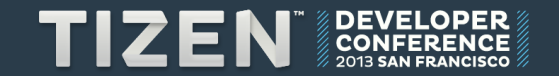

#### **Classic Box2D Demo**

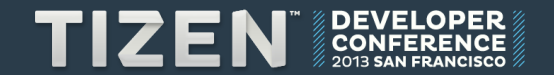

### **To make it more like Angry Bird, we need:**

- **A place to shoot the bird**
- **Some blocks, wood, house**
- **The monsters**

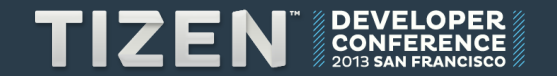

### **My "Angry Bird" Demo**

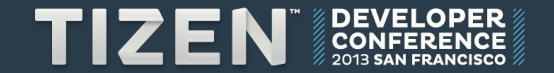

#### **More…**

- **Sound effects**
- **Shiny graphics ( I need an artist! )**

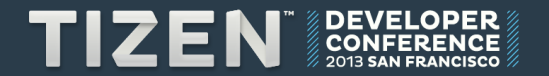

### **Profits Part**

- **Sell it on Tizen app store**
- **Add some ads**
- **In App Purpose**

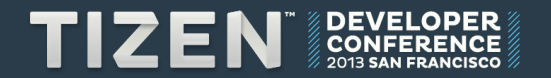

### **References:**

- **https://github.com/cocos2d/cocos2d-html5**
- **http://box2d-js.sourceforge.net/**
- **http://blog.flurry.com/bid/95723/Flurry-Five-Year-Report-It-s-an-App-World-The-Just-Web-Lives-in-It**
- **http://xkcd.com/724/**
- **http://www.cocos2diphone.org/wiki/doku.php/prog\_guide:basic\_concepts**

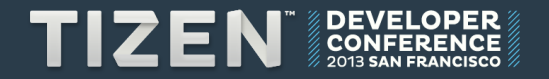

## TIZEN **DEVELOPER CONFERENCE MANARIA STORY WARRANTS SAN FRANCISCO**